## lenovo

# Lenovo TAB A10-70

Quick Start Guide v1.0

Read this guide carefully before using your tablet.
All information labeled with \* in this guide refers only to the WLAN + 3G model (Lenovo A7600-H).

## Technical specifications

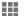

## Model and system

Model: Lenovo A7600-F Version: WI AN

System: Android

\*Lenovo A7600-H \*WI AN + 3G

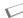

## Size and weight

Height: 264.1 mm Weight: 561 a

Width: 176.54 mm Depth: 8.9 mm

\*563 a

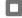

### CPU

CPU: MT8121 Quad Core 1.3GHz \*MT8382 Quad Core 1.3GHz

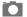

## Camera

Type: CMOS Pixels: 5 MP (back) + 2 MP (front)

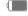

## Power and battery

Battery: 6340 mAh

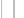

## Display

Size: 10.1 inches (diagonal) Resolution: 1280 x 800

Screen: Multi-touch display LCD type: IPS

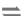

### Wireless communication

Bluetooth 4.0

WLAN 802.11b/g/n

\*WCDMA, GSM

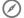

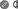

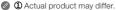

## First glance

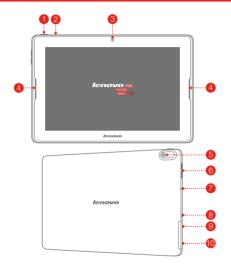

- microSD card slot
- On/Off button
   Microphone
   Front camera
- 4 Speakers 5 Back camera 6 Volume key
- 7 Earphone jack 8 Micro USB port 9 \*SIM card slot

The WLAN model (Lenovo A7600-F) does not have a SIM card slot.

## Installing the \*SIM card & microSD card

You can use cellular services with the WLAN + 3G model (Lenovo A7600-H) by inserting the SIM card provided by your carrier services. Install the SIM card as shown.

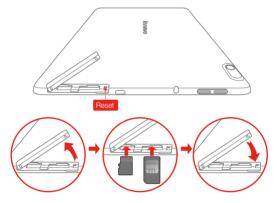

- Step 1. Open the card slot cover as shown.
- Step 2. Insert the SIM card into the SIM card slot and the microSD card into the microSD card slot.
- Step 3. Carefully replace the card slot cover.

Do not insert or remove the SIM card while your tablet is turned on. Doing so may permanently damage your SIM card or tablet.

## Charging and turning on/off your tablet

Before using your tablet, you might need to charge the battery. Charge the battery as shown.

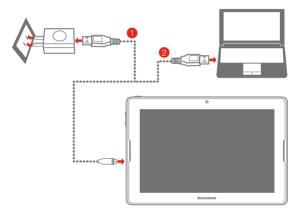

Method 1. Connect your tablet to a power outlet using the included cable and USB power adapter.

Method 2. Charge the battery using a computer.

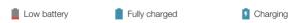

Your device has a built-in rechargeable battery. For more information about battery safety, see "Built-in rechargeable battery notice" in the Important Product Information Guide.

### Learn more

For other useful manuals, please access "User Guide" from the Browser favorites in your tablet.

For "Regulatory Notices", please go to http://support.lenovo.com/.

### Getting support

For support on network service and billing, please contact your wireless network operator. For instructions on how to use your tablet, go to http://support.lenovo.com/.

### European Union conformity

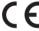

### Radio and Telecommunications Terminal Equipment Directive

This product is in compliance with the essential requirements and other relevant provisions of the Radio and Telecommunications Terminal Equipment Directive, 1999/5/EC.

## Legal notices

Lenovo and the Lenovo logo are trademarks of Lenovo in the United States, other countries, or both.

Other company, product, or service names may be trademarks or service marks of others.

Manufactured under license from Dolby Laboratories. Dolby and the double-D symbol are trademarks of Dolby Laboratories.

First Edition (February 2014) @ Copyright Lenovo 2014.

### Reduce | Reuse | Recycle

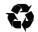

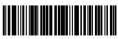

8306LVP912W Printed in China